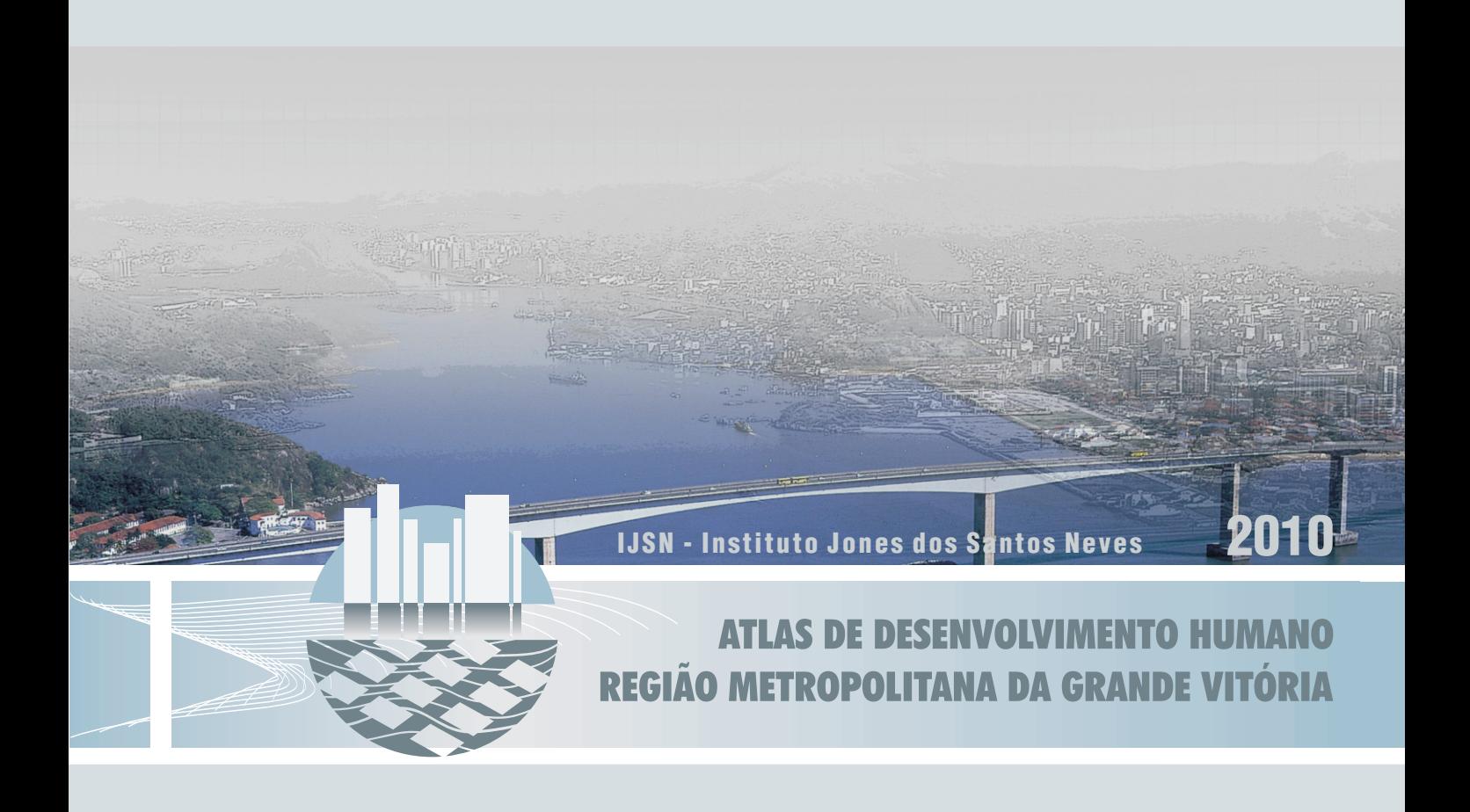

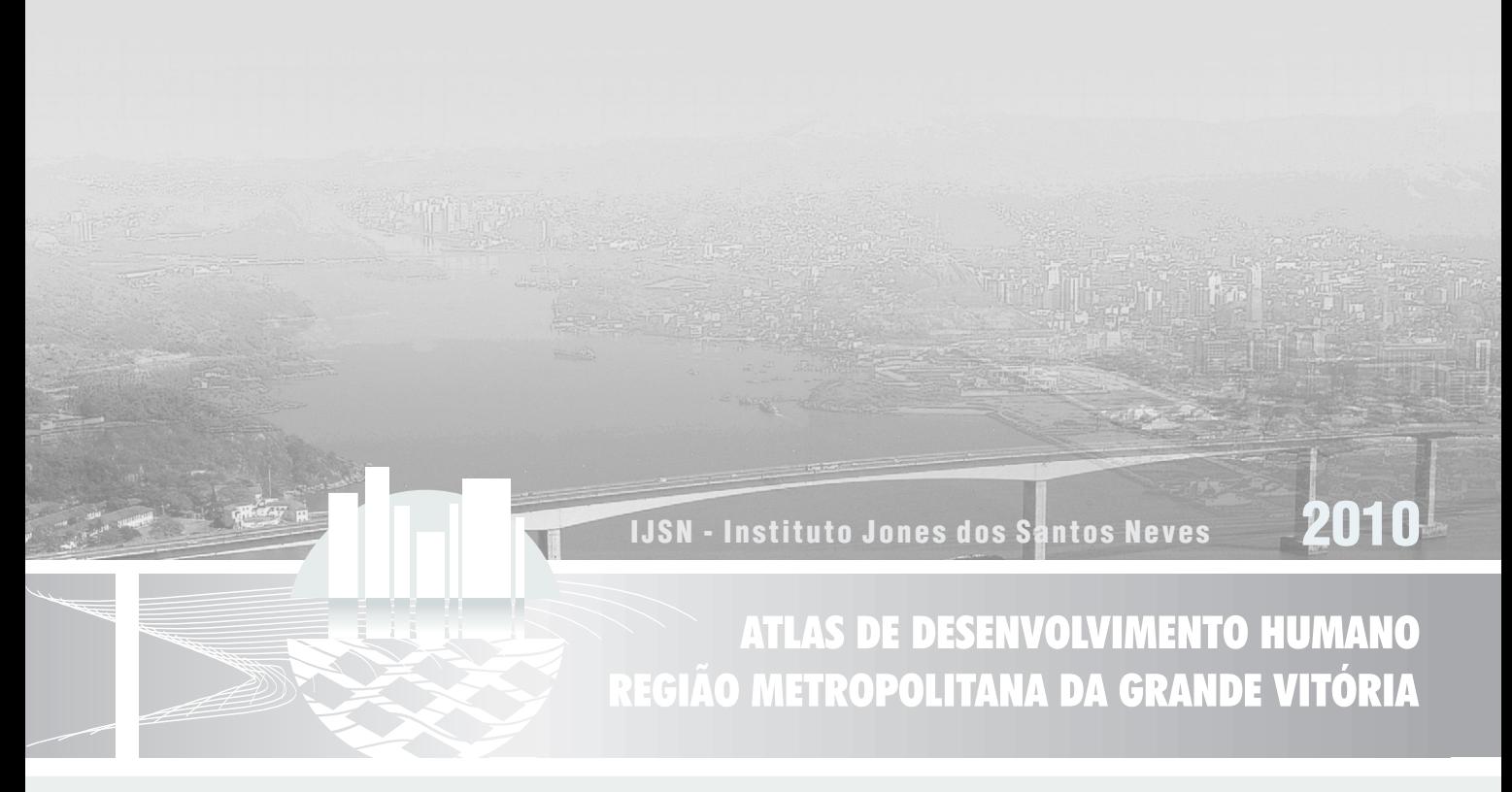

Maio de 2010

Instituto Jones dos Santos Neves

 Desenvolvimento humano na região metropolitana da Grande Vitória: atlas metropolitano. Vitória, ES, 2009.

32p.: il.; 15cm x 20cm [CD-Rom]

 1. Desenvolvimento Humano. 2. Condições de Vida. 3. Indicadores Sociais. 4. Indicadores de Desenvolvimento Humano. 5. Região Metropolitana. 6.Grande Vitória-ES. I. Título. II. Fundação João Pinheiro. III. Programa das Nações Unidas para o Desenvolvimento.

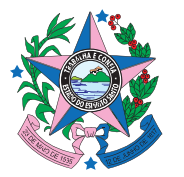

GOVERNO DO ESTADO DO ESPÍRITO SANTO Secretaria de Economia e Planejamento

Paulo César Hartung Gomes GOVERNADOR

Ricardo de Rezende Ferraço VICE-GOVERNADOR

José Eduardo Faria de Azevedo (respondendo) SECRETÁRIO DE ESTADO DE ECONOMIA E PLANEJAMENTO

Ana Paula Vitali Janes Vescovi DIRETORA-PRESIDENTE

Andréa Figueiredo Nascimento DIRETORA ADMINISTRATIVO-FINANCEIRA

Rodrigo Borrego Lorena DIRETOR DE ESTUDOS E PESQUISAS

Ernani Gaspar Martins C. dos Santos DIRETOR DE TECNOLOGIA DA INFORMAÇÃO

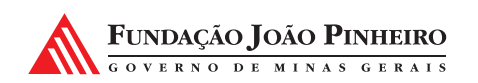

Afonso Henriques Borges Ferreira PRESIDENTE

Maria Izabel Marques do Valle CENTRO DE ESTUDOS EM POLÍTICAS PÚBLICAS

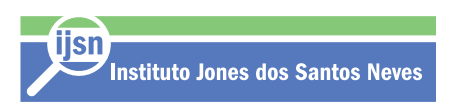

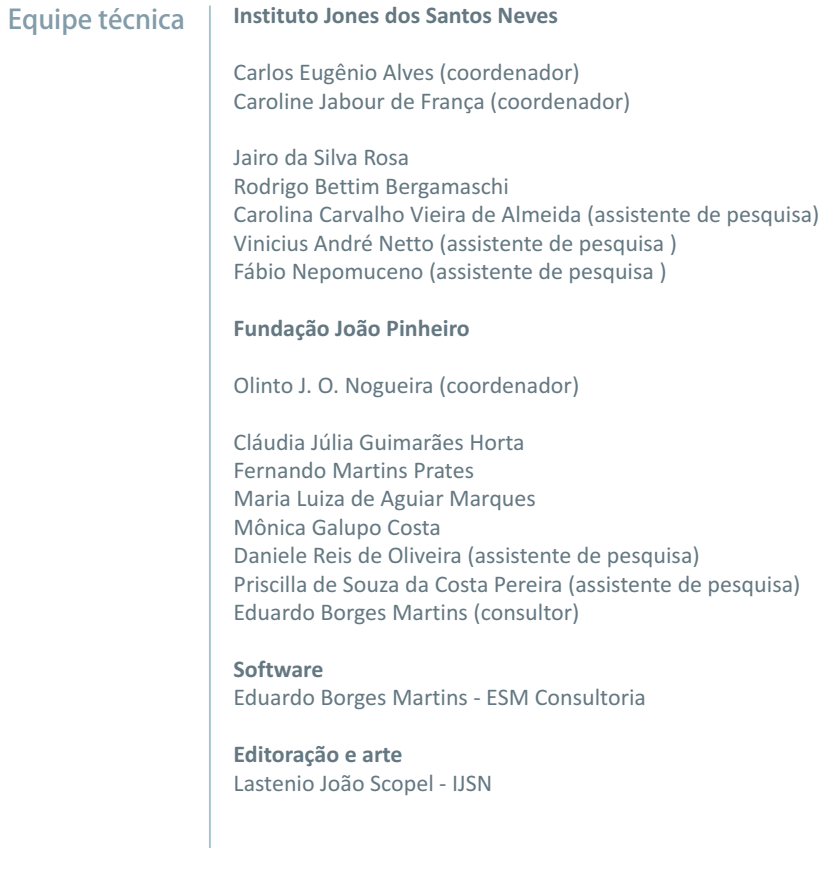

### **Apresentação Instituto Jones dos Santos Neves**

O Atlas de Desenvolvimento Humano da Grande Vitória insere-se em um projeto acordado entre o IJSN e a Fundação João Pinheiro. Apresenta o levantamento de indicadores e índices de desenvolvimento humano para regiões metropolitanas do Brasil, o que permite, ao seu final, a realização de um estudo comparativo entre elas. Os dados atualmente carregados no Atlas referem-se aos Censos Demográficos de 1991 e 2000. Às portas do novo Censo 2010, esta será importante ferramenta de planejamento tanto para demonstrar o crescimento socioeconômico da Região Metropolitana da Grande Vitória quanto para indicar as lacunas que precisarão ser cobertas pelas políticas públicas.

Assim, os pesquisadores e gestores locais terão a oportunidade de compreender detalhadamente a realidade da região metropolitana, por meio de indicadores e índices georreferenciados.

O Atlas é um instrumento acessível e de fácil consulta, com informações sobre os sete municípios da região metropolitana. Permite a consulta a informações desagregadas por Unidades de Desenvolvimento Humano – UDHs. Assim sendo, habilita-se como instrumento útil para qualificar a participação social em redes e fóruns democráticos.

Com indicadores e índices de 133 UDHs, o Atlas permitirá a visualização da heterogeneidade intra-urbana indicando regiões mais carente ou com maiores problemas sociais, e deste modo, direcionando o foco de políticas e ações que busquem o desenvolvimento igualitário e sustentável da metrópole.

**Diretora-presidente do IJSN - Ana Paula Vitali Janes Vescovi**

### **Apresentação Fundação João Pinheiro**

s Atlas de Desenvolvimento Humano dos municípios brasileiros, frutos de uma parceria iniciada em 1995 entre a Fundação João Pinheiro (FJP), o Instituto de Pesquisa Econômica Aplicada (IPEA) e o Programa das Nações Unidas para o Desenvolvimento (PNUD), se inserem na proposta de busca de indicadores de desenvolvimento que avançassem em relação à concepção que associava desempenho econômico, medido através do Produto Interno Bruto (PIB), com desenvolvimento e bem estar.

O PIB per capita pode ser visto como um "'meio" para as pessoas atingirem o bem estar. No entanto, considerando a existência das desigualdades na distribuição de renda entre as pessoas e também o fato de que estados diferentes provém serviços (de saúde, de educação, de assistência social) diferentes aos seus cidadãos, ele tornava-se claramente uma medida imperfeita para retratar o verdadeiro nível de bem estar. Tratava-se então de ampliar o leque de indicadores para enfocar a questão das potencialidades das pessoas para efetivamente atingir o desenvolvimento.

Segundo a perspectiva do desenvolvimento humano, o grau de desenvolvimento e bem estar alcançado pelas pessoas deve ser avaliado por um conjunto de elementos, cuja priorização varia entre pessoas e entre nações: acesso a um sistema de saúde digno para garantir uma vida longa e saudável; acesso ao conhecimento, seja para ampliar a capacidade de receber e processar informações ("fim") ou para garantir melhor acesso às oportunidades de trabalho ("meio"); acesso às opções de lazer; liberdade política; segurança pessoal; igualdade de direito entre sexos; etc.

Considerando alguns dos aspectos levantados acima, o Índice de Desenvolvimento Humano (IDH) se apresenta como uma medida sintética alternativa ao PIB para expressar o estágio de desenvolvimento. Este índice se transformou no principal propulsor de divulgação da coleção que ficou conhecida como Atlas de Desenvolvimento Humano.

A elaboração desses Atlas foi viabilizada pelo rico conjunto de informações municipais proporcionado pelos Censos Demográficos do IBGE. O primeiro foi publicado em 1998, para os anos de 1970, 1980 e 1991 e o segundo publicado em 2003, para 1991 e 2000 e contemplam uma gama muito maior de indicadores do que aqueles utilizados na construção do IDH. Permitindo uma visão pormenorizada da situação das pessoas que vivem nos municípios brasileiros segundo as dimensões saúde, educação, renda, habitação, vulnerabilidade social e demografia, obtiveram grande repercussão ao retratar as diversidades e as desigualdades intermunicipais presentes no país, em suas regiões e seus estados. Esse retrato, no entanto, permanecia ainda pouco nítido, na medida em que os indicadores para as grandes aglomerações urbanas brasileiras, que concentram grande parcela da população nacional, regional e estadual, deixam de revelar especificidades internas decorrentes do elevado grau de heterogeneidade nelas existente. De fato, as melhores condições que, em média, os indicadores destas grandes aglomerações apresentam, acabam por excluir de políticas sociais focalizadas muitos de seus bairros e favelas, que podem se encontrar até mesmo em pior situação que os municípios com os piores resultados, discriminando um conjunto de pessoas às vezes maior do que a população de boa parte dos municípios brasileiros (cerca de 70% deles tem menos de 15 mil habitantes).

Partiu-se então, ainda tendo como referência os censos demográficos, para o levantamento de indicadores e índices de desenvolvimento humano para os grandes aglomerados populacionais do país, desagregando seu espaço em subáreas que se aproximem de bairros. Neste caso, ao contrário do Atlas do Desenvolvimento Humano no Brasil, em que as desagregações por municípios e estados correspondem a divisões administrativas já estabelecidas, a divisão espacial no nível intramunicipal é uma etapa importante e torna imprescindível a participação de representantes e especialistas locais.

Nesta linha, foram realizados estudos específicos para as Regiões Metropolitanas de Belo Horizonte, Recife, Salvador, Goiânia, Curitiba, Porto Alegre e João Pessoa e para os municípios de Manaus e São Paulo.

A intenção é que os Atlas para divisões intramunicipais, a exemplo dos dois Atlas municipais, sirvam de apoio e instrumento para a atuação do setor público, viabilizando a focalização de programas voltados para a redução da desigualdade e também de subsídio para uma análise comparativa do processo de desenvolvimento das grandes áreas metropolitanas brasileiras.

Atualmente, o Grupo de Desenvolvimento Humano da Fundação João Pinheiro investe na busca de indicadores que possam suprir a lacuna dos períodos intercensitários para a complementação e atualização destes estudos, em duas direções: na exploração das Pesquisas Nacionais por Amostra de Domicílios (PNADs), também do IBGE, que embora não permitam uma desagregação em nível municipal indicam as tendências do desenvolvimento e podem ser desagregadas por grupos de renda e nas estatísticas de registro que apresentam ainda problemas de abrangência e comparabilidade mas que guardam uma relação muito estreita com as funções de monitoramento e avaliação das ações públicas e tendem a se constituir em importante e promissora fonte de informações.

Espera-se que o presente trabalho para a Região Metropolitana de Vitória venha não só permitir uma melhor compreensão da situação da região em termos de desenvolvimento humano, como também contribuir efetivamente para seu desenvolvimento, constituindo-se em referência e ferramenta para intervenções do poder público. Ele representa o encerramento da fase de exploração dos censos demográficos disponíveis mas, também, o início de mais uma parceria para o aprimoramento constante das pesquisas atuais e para a preparação de levantamentos e análises baseadas nos resultados do próximo Censo.

A parceria da Fundação João Pinheiro com instituições como o Instituto Jones dos Santos Neves representa, sobretudo, o intercâmbio de conhecimento que possibilita a manutenção e o aprimoramento da qualidade técnica de nossas pesquisas, voltadas para as ciências aplicadas, com a finalidade de suprir a administração pública e a sociedade com instrumentos cada vez mais precisos e sofisticados para promover o desenvolvimento das pessoas.

**Grupo de Desenvolvimento Humano da Fundação João Pinheiro**

# ÍNDICE DE DESENVOLVIMENTO HUMANO (IDH)

O Índice de Desenvolvimento Humano (IDH) proposto pelo Programa das Nações Unidas para Desenvolvimento (PNUD) sintetiza o nível de sucesso atingido pela sociedade quanto a três necessidades básicas e universais do ser humano: **direito de acesso ao conhecimento** (dimensão educação); **direito a uma vida longa e saudável** (dimensão longevidade) e **direito a um padrão de vida digno**(dimensão renda).

O IDH tem como propósito produzir uma medida mais ampla do que o PIB per capita para inferir o grau de desenvolvimento humano de países e regiões. Tem a vantagem de ser fácil de estimar para a maioria dos países, o que permitiu comparações entre sociedades com diferentes práticas estatísticas e características idiossincráticas. O IDH é calculado anualmente pelo PNUD para medir o bem estar da população dos países membros da Organização das Nações Unidas (ONU).

Para a dimensão Educação (IDH-E), os indicadores selecionados são: taxa de alfabetização da população de 15 anos ou mais de idade e taxa bruta de matrícula nos níveis de ensino primário, médio e superior (mede o acesso da população de 7 a 22 anos a

esses níveis de ensino). Para a dimensão Longevidade (IDH-L), o indicador é a expectativa de vida ao nascer. Para a dimensão renda (IDH-R), o PIB per capita é o escolhido como indicador da capacidade da população em adquirir os bens e serviços que estimulem e garantam seu desenvolvimento enquanto ser humano, representando a possibilidade de acesso, via mercado, às demais dimensões não abordadas diretamente pelo IDH.

O IDH é classificado em baixo (0,0 a 0,5), médio (0,5 a 0,8) e alto (0,8 a 1,00) considerando que quanto mais próximo de 1, mais alto o desenvolvimento humano.

O IDHM, por sua vez, é resultado de algumas adaptações feitas ao IDH, para efeito de cálculo desse índice para os municípios brasileiros. O IDHM, embora mantenha a mesma concepção básica do IDH, difere deste em sua metodologia de cálculo, em função de duas alterações realizadas: na dimensão Renda, o indicador PIB per capita foi substituído pela Renda per capita e, na dimensão Educação, a taxa bruta de matrícula foi substituída pela taxa bruta de frequência à escola. Para garantir a maior comparabillidade com o IDH dos países, foram mantidos os mesmos parâmetros (melhor e pior valores) adotados por esse índice.  $^1$ 

<sup>&</sup>lt;u>.</u><br>PRATES, Fernando M. (coord.). Aspectos do desenvolvimento humano em Minas Gerais Cadernos BDMG, Belo Horizonte, n.7, dez. 2003.

Para o IDHM a classificação é feita seguindo as mesmas faixas de baixo, médio e alto desenvolvimento humano, porém para efeito de análise, dividiu-se o Médio Desenvolvimento Humano em: Médio-Alto (IDH entre 0,7 e 0,79), regiões com tendência acentuada para o alto desenvolvimento; Médio-Médio (IDH entre 0,6 e 0,69) e Médio-Baixo (IDH entre 0,5 e 0,59), regiões com resquícios de baixo desenvolvimento, como pode ser observado na Figura 01.

Este trabalho traz um conjunto de cerca de 200 indicadores relacionados com o desenvolvimento humano, além do IDHM e seus subíndices para a Região Metropolitana da Grande Vitória (RMGV), segundo unidades espaciais, denominadas Unidades de Desenvolvimento Humano, que são aproximações de bairros, para os anos de 1991 e de 2000.

O conjunto de informações apresentadas permite traçar um detalhado retrato do estágio de desenvolvimento atingido pela população dos municípios da RMGV e da evolução, em termos de desenvolvimento humano, ocorrida na década de 90.

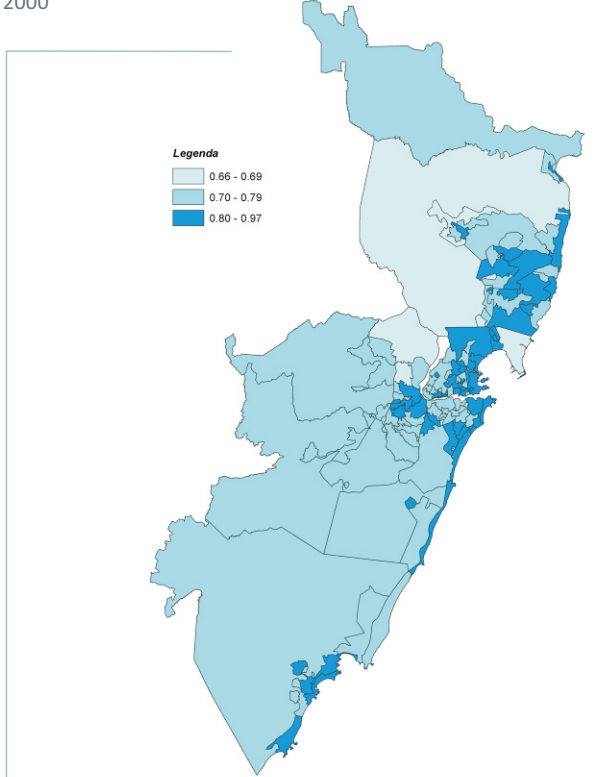

Figura 01 - Índice de Desenvolvimento Humano para as UDHs da RMGV. 2000

Fonte dos dados: Atlas Desenvolvimento Humano RMGV. Elaboração própria.

Os 200 indicadores estão agregados em áreas temáticas:

**Educação** - Os indicadores desse bloco são tratados separadamente segundo a faixa etária da população e abordam o nível de escolaridade (sem instrução, menos de quatro anos de estudo, menos de oito anos de estudo e mais de 11 anos de estudo); o acesso ao sistema educacional (percentual da população freqüentando escola segundo o nível de ensino) e o grau de atraso escolar (percentual de alunos com mais de um ano de atraso escolar que freqüentam o ensino fundamental).

**Renda** - Com foco na renda familiar per capita, os indicadores desse bloco abordam o valor da renda, a composição (percentual advindo do rendimento do trabalho, das transferências do governo e do capital), o grau de desigualdade da distribuição (índice de gini, renda média da população distribuída por quintis, razão 10/40 e 20/40) e a pobreza (percentual de pessoas que vivem abaixo de uma linha de pobreza estabelecida).

**Trabalho** - Os indicadores de trabalho focalizam três temas: população e desemprego (no qual é medido o tamanho da popula-

**200 INDICADORES** em idade ativa, da população procurando emprego e a população empregada); rendimentos do trabalho segundo faixas salariais; e características do mercado de trabalho (tais como formalização do emprego, nível educacional do empregado e participação dos setores mais dinâmicos da economia no total do emprego).

> Demografia - Os indicadores demográficos podem ser tomados como uma "*proxy*" do estado de saúde da população, tais como expectativa de vida ao nascer, aos 40 e aos 60 anos e mortalidade até um e até cinco anos de vida. Outros indicadores que compõem esse bloco tratam da fecundidade e da maternidade precoce.

> Habitação - Os indicadores desse bloco abordam o acesso da população a serviços básicos urbanos, tais como água encanada e coleta de lixo, e o acesso a bens como geladeira, televisão, carro e computador.

> Vulnerabilidade - Ressalta situações de risco social tais como analfabetismo, crianças e adolescentes fora da escola, maternidade precoce, crianças em famílias que vivem abaixo da linha de pobreza e precariedade do emprego. Pertencem ainda a esse bloco indicadores sobre a disponibilidade de médicos, de professores e de enfermeiros.

**Desenvolvimento Humano** – Apresenta o Índice de Desenvolvimento Humano – IDH e seus subíndices. O IDH é um índice síntese que procura captar o nível de Desenvolvimento Humano alcançado em uma localidade, levando em consideração três dimensões básicas: a saúde, a educação e a renda. O índice é uma média simples dos subíndices encontrados para cada uma dessas dimensões. Inicialmente desenvolvido pelo PNUD para comparação internacional, foi adaptado, no Brasil, para o nível municipal e intramunicipal recebendo a denominação de Índice de Desenvolvimento Humano Municipal (IDHM).

**População** - Indicadores de população total e por faixas etárias específicas.

A base de dados é disponibilizada em software especialmente desenvolvido para esta finalidade, oferecendo recursos de análise, tais como ordenação, construção de gráficos, mapas e perfis.

# NOTAS SOBRE A METODOLOGIA

O Atlas de Desenvolvimento Humano da Região Metropolitana da Grande Vitória disponibiliza indicadores dos anos do Censo do IBGE de 1991 e 2000 e foi orientado com base no Índice de Desenvolvimento Humano, onde são considerada as três dimensões básicas: Longevidade, Educação e Renda.

Além dos indicadores que compõe o IDH, o Atlas oferece dados de outras dimensões complementares como: demografia, habitação, vulnerabilidade, trabalho, população e Objetivos de Desenvolvimento do Milênio.

Para a construção do Atlas foram agregados setores censitários para a formação de 133 Unidades de Desenvolvimento Humano (UDHs). As UDHs se formaram por meio de aproximações dos bairros constituídos (por lei) ou reconhecidos por identificação popular. Os dados também são oferecidos para os 7 municípios que compõe a Região Metropolitana da Grande Vitória (RMGV).

Os dados são disponibilizados em um software especialmente construído para que sejam acessados da forma mais fácil possível. As planilhas podem ser exportadas no formato excel, bem como podem ser exportados os mapas que representam o sistema viário e as fotografias aéreas das localidades. Além disso, utilizando as informações fornecidas é possível gerar mapas temáticos, histogramas e diagramas de dispersão. O perfil de cada UDH fornece uma representação sucinta das características do local, apresenta dados básicos como: área, população, densidade demográfica e número de domicílios.

# **Divisão espacial da cidade em Unidades de Desenvolvimento Humano**

As Unidades de Desenvolvimento Humano (UDHs) são aproximações dos bairros constituídos (por lei) ou reconhecidos (identificação popular). São as unidades espaciais mínimas a serem estudadas e devem atender alguns pré-requisitos:

### **1- Somatório de setores censitários**

Todas as informações obtidas são censitárias, sendo assim sua unidade mínima é o setor censitário. Deste modo, as UDHs são compatíveis com os setores censitários dos anos em análise.

# **2- População mínima: 400 domicílios amostrados (em torno de 16 mil habitantes).**

O IBGE disponibiliza as informações do questionário da amostra

apenas se forem obedecido os critérios de pelo menos 400 domicílios amostrados, visando garantir a robustez da amostra. Considerando a média da amostragem em 10% e 4 pessoas por domicílios, isto equivale a mais ou menos 16 mil pessoas em cada UDH.

#### **3-Homogeneidade**

Para a delimitação das UDHs buscou-se demarcar regiões com homogeneidade em termos sociais, econômicos e ambientais com o objetivo principal de representar as contradições no nível inframunicipal. No entanto, os espaços homogêneos só foram explicitados em forma de UDHs se amplamente reconhecidos, inclusive com nome. Vale lembrar que os próprios setores censitários podem ser altamente heterogêneos. Portanto, foi uma análise que exigiu um certo grau de abstração e a participação de uma equipe com conhecimento do espaço geográfico da RMGV.

### **4- Contigüidade**

Buscou-se sempre que possível que todas as UDHs apresentassem contigüidade espacial na agregação dos setores censitários. Seja para facilitar o entendimento das pessoas, seja para minimizar qualquer tipo de erro – para garantir que no mínimo os resultados estejam refletindo uma média do espaço definido.

### *Exceção (descontinuidade)*

Excepcionalmente, algumas UDHs possuem menos de 16 mil habitantes. Seus indicadores são o resultado de agregações à outras UDHs não contíguas, perfazendo os 16 mil habitantes exigidos para esses cálculos. Assim, essas UDHs apresentarão os mesmos resultados obtidos para o conjunto, mesmo estando em diferentes localizações espaciais. Essas UDHs se apresentam extremamente parecidas nos mais diversos aspectos e são plenamente reconhecidas independentemente de seu tamanho. Tal procedimento se justifica, por exemplo, quando existem várias favelas pequenas incrustadas em bairros ricos.

É importante observar que as UDHs são "aproximações" de bairros. Quando não possuem o mínimo de 16 mil habitantes necessitam de agregação. E necessitam de desagregação quando são muito populosos e heterogêneos.

### **Nomenclatura e grafia das UDHS**

Os nomes das UDHs quando formados exclusivamente por letras maiúsculas identificam bairros e neste caso eles coincidem com a

UDH. Por exemplo: JARDIM CAMBURI e PRAIA DA COSTA.

Os nomes formados por letras minúsculas identificam localidades dentro de bairros como uma UDH, ou seja, identifica que o bairro foi subdividido. Por exemplo: BENTO FEREIRA – Av. Beira Mar e CENTRO – Esplanada.

Os nomes separados por barras identificam áreas contíguas que foram agregadas. Por exemplos VILA INDEPENDÊNCIA/OPERÁRIO e PONTAL DE CAMBURI/ Jardim da Penha – Av. Fernando Ferrari.

Nomes separados por traço identificam áreas dentro de um bairro que foram tratadas separadamente. Por exemplos: PRAIA DO SUÁ – São José e JARDIM GUARANHUNS – Araçás.

# ANÁLISE PRELIMINAR DOS RESULTADOS DO ATLAS DE DESENVOLVIMENTO HUMANO DA RMGV

*O IDHM da Região Metropolitana da Grande Vitória passou de 1991 para 2000 de 0,730 para 0,798, o aproximando bastante do corte para o Alto Desenvolvimento Humano (0,800). Tanto em 1991 quanto em 2000 o IDHM da região superava o do Brasil que passou respectivamente de 0,696 para 0,766.*

As disparidades em desenvolvimento humano entre os municípios brasileiros são também reproduzidas entre as UDHs da Região Metropolitana da Grande Vitória (RMGV), onde os índices sofrem uma variação considerável. Em 2000, o IDHM das unidades da RMGV apresentava valores entre 0,664 Cidade Nova da Serra/Parque Residencial Nova Almeida/TIMs (Serra) - e 0,968 Praia da Costa (Vila Velha). Essa variação de 0,304 é maior do que aquela verificada entre os índices dos municípios do ES, onde a diferença entre o maior e menor índice (Vitória com 0,856 e Água Doce do Norte com 0,659) é de 0,197. Vale lembrar que o município de Vitória ocupa o 18º lugar no Brasil, e é a quarta capital mais bem colocada.

Entre as UDHs dos municípios da RMGV, 42,1% concentram-se na categoria de Alto Desenvolvimento Humano (acima de 0,800),

estando todos os outros na categoria de Médio Desenvolvimento (entre 0,500 e 0,799), não se observando, portanto, nenhuma UDH de Baixo Desenvolvimento Humano. Analisando os municípios da RMGV, apenas Vitória e Vila Velha alcançam a categoria do Alto Desenvolvimento Humano, sendo que os outros cinco municípios se enquadram na categoria de Médio Desenvolvimento.

O subíndice mais alto entre as dimensões do IDH é o de educação. Esse fato é comum no Brasil e nos demais estados brasileiros. Contribui consideravelmente para a elevação do IDH de 2000. É também o mais elevado entre as UDHs constituintes da RMGV. O município de Vitória, por exemplo, tem IDHM – Educação (2000) igual a 0,947.

Comparando as UDHs da RMGV, no ano de 2000, o subíndice educação é o mais elevado. A sequência, longevidade e renda, só não é aplicada à 10 UDHs onde o subíndice renda é maior do que o de longevidade. As UDHs com maiores subíndices renda estão classificadas entre as de maior IDHM. Logo, para a maioria das UDHs, a contribuição dos indicadores sociais para a composição do IDHM tem relação com o nível de renda.

### Figura 02 - Índices de Desenvolvimento Humano da RMGV. 1991 e 2000.

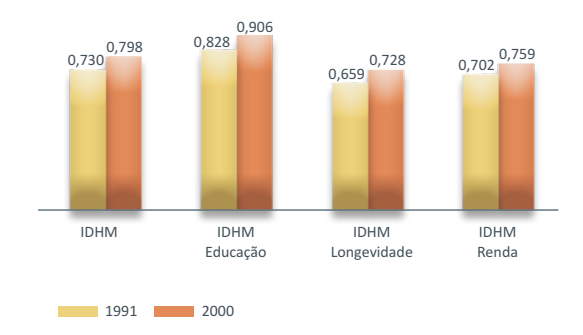

Fonte dos dados: Atlas Desenvolvimento Humano RMGV. Elaboração própria.

Entre 1991 e 2000, Vitória apresentou evolução nos índices de educação, renda e longevidade. O IDHM consolidado de Vitória, para o mesmo período, apresenta variação de 0,796 para 0,856 levando o município a integrar a categoria de alto desenvolvimento. Esse fato fez com que o município subisse a 26º posição para a 18º no ranking nacional.

Em 2000, as UDHs da RMGV estavam distribuídas quanto às categorias do IDHM, em:  $^{2}$ 

- a) *Alto Desenvolvimento Humano,* com 56 UDHs, correspondendo a 40% da população;
- b) *Médio-Alto Desenvolvimento Humano*, com 59 UDHs, correspondendo a 46,85% da população;
- c) *Médio-Médio Desenvolvimento Humano*, com 15 UDHs, correspondendo a 13,15% da população.

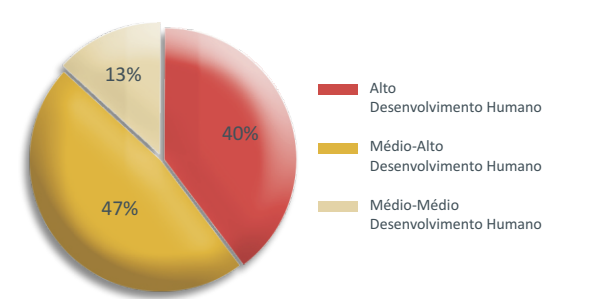

Figura 03 - Classificação do IDHM na RMGV. 2000

Fonte dos dados: Atlas Desenvolvimento Humano RMGV. Elaboração própria.

 Para efeito de análise, dividiu-se o Médio Desenvolvimento Humano em: Médio-Alto (IDH entre 0,70 e 0,79), regiões com tendência acentuada para o alto desenvolvimento; Médio-Médio (IDH entre 0,60 e 0,69) e Médio-Baixo (IDH entre 0,50 e 0,59), regiões com resquícios de baixo desenvolvimento.

### *Indicadores que compõem o IDHM e outros de suporte*

Além do IDHM e seus subíndices, o Atlas disponibiliza vários outros indicadores que dão suporte à interpretação da realidade dos municípios da RMGV.

Na análise seguinte utilizam-se alguns desses indicadores: em *Educação* a taxa de analfabetismo, a taxa de analfabetismo funcional (menos de quatro anos de estudo) e a taxa de analfabetismo fundamental (menos de 8 anos de estudo). Em *Longevidade*, a taxa de mortalidade infantil. Em *Renda*, a renda familiar per capita, a proporção de pobres e vários indicadores de desigualdade na distribuição de renda.

#### *EDUCAÇÃO*

Os dois indicadores levados em consideração no IDHM – Educação são a taxa de analfabetismo  $^{\rm 3}$  das pessoas acima de 15 anos e a taxa de freqüência a escola em todos os níveis de ensino.

Alguns estudiosos consideram a taxa de analfabetismo (saber ler e escrever um simples bilhete) um indicador muito pouco exigente para medir o acesso da população ao conhecimento. Cabe

2

<sup>3</sup> simples, conforme os critérios do Censo. A definição de analfabeto é atribuída à pessoa que se declara incapaz de ler e escrever um bilhete

portanto compará-la com outros conceitos de analfabetismo. Por exemplo, observando, na RMGV, o percentual das pessoas de 15 anos nota-se que, enquanto a taxa de analfabetismo é de 7,20%, os analfabetos funcionais (pessoas com menos de quatro anos de estudo) é de 17,90% no ano de 2000. Valor mais de duas vezes maior que a taxa de analfabetismo (Figura 04).

Considerando o analfabetismo funcional observa-se que as UDHs com níveis mais altos encontram-se em 4 UDHs do município de Guarapari (a taxa chega a 36%). Enquanto, o nível mais baixo, em Bento Ferreira-Av. Beira-Mar e Mata da Praia/Morada de Camburi/Jardim da Penha-Orla essa taxa é de apenas 1,32%.

Vale destacar que aproximadamente 9% das UDHs têm taxas de analfabetismo funcional abaixo de 6% (menor taxa encontrada entre os municípios brasileiros). Em 36 das 133 UDHs (27% das UDHs) as taxas de analfabetismo funcional são melhores que a de Vitória (11,36%). Dessas, apenas 16 não pertencem ao próprio município de Vitória. Por outro lado, em 27% das UDHs, a taxa de analfabetismo funcional está acima de 25%.

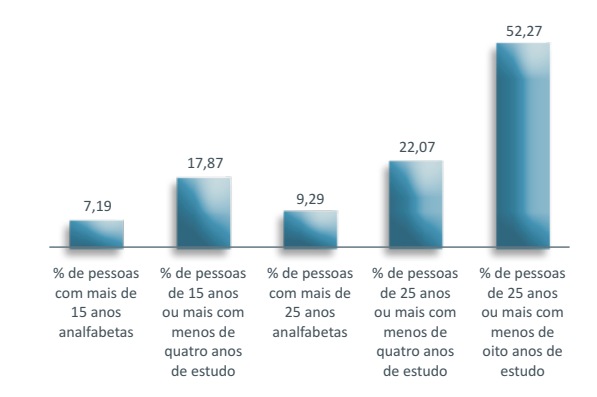

#### Figura 04 - Analfabetismo na RMGV. 2000.

Fonte dos dados: Atlas Desenvolvimento Humano RMGV. Elaboração própria.

Se se for ainda mais rígido no conceito de analfabetismo, considerando, por exemplo, como alfabetizadas apenas aquelas pessoas com mais de oito anos de estudo (fundamental completo) têm-se que o percentual de analfabetismo fundamental da população de 25 anos do município com nível mais baixo é o de Vitória e mesmo assim com uma taxa que chega a 35%.

Em relação as UDHs, em 62% delas mais da metade da população adulta não tem ensino fundamental completo. Os melhores resultados encontrados se localizam em algumas UDHs dos municípios de Vitória (taxa de 6,70%) e Vila Velha (taxa de 10,40%). O pior resultado apresentado é o da UDH de NOVA ROSA DA PENHA/PORTO ENGENHO/VILA CAJUEIRO em Cariacica com taxa de 86,10%.

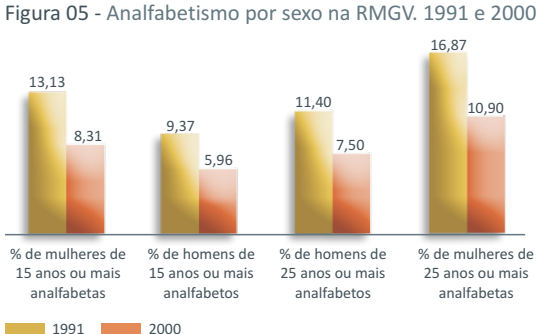

Fonte dos dados: Atlas Desenvolvimento Humano RMGV. Elaboração própria.

Pode-se ainda analisar a taxa de analfabetismo da população adulta (pessoas de 25 anos ou mais com menos de quatro anos de estudo) por sexo (Figura 05). Observa-se que 10,90% das mulheres na RMGV são consideradas analfabetas enquanto para os homens esse valor é de 7,50%. Comparando os anos de 1991 e 2000 podemos verificar que a situação apresenta melhora.

#### Figura 06 - Frequência escolar na RMGV. 1991 e 2000.

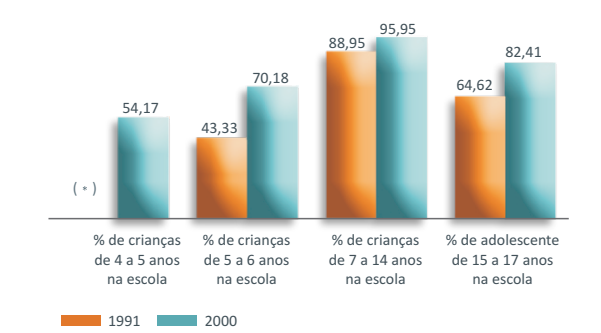

Fonte dos dados: Atlas Desenvolvimento Humano RMGV. Elaboração própria. Nota: Informação não disponível para o Censo 1991.

Na Região Metropolitana da Grande Vitória a maior proporção de crianças na escola é a do grupo de 7 a 14 anos de idade, que abrange o chamado ensino fundamental. Nessa faixa etária, o Brasil se aproxima da cobertura universal, com 95% das crianças na escola. A RMGV conseguiu superar um pouco a média nacional, apresentando uma taxa de 96%. Para os adolescentes (15 a 17 anos) a taxa de escolarização variou entre 1991 e 2000 no Brasil de 55% para 79%, enquanto na RMGV o crescimento foi de 65% para 82%.

### *A situação educacional em termos de perspectivas*

Considerando as demandas crescentes por trabalhador qualificado no Estado do Espírito Santo, um cidadão com menos de oito anos de estudo (ensino fundamental incompleto) em breve terá dificuldades de ter acesso às disponibilidades do mundo moderno e de desenvolver suas potencialidades. Sob esse ângulo a situação da RMGV requer muito esforço.

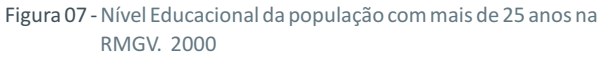

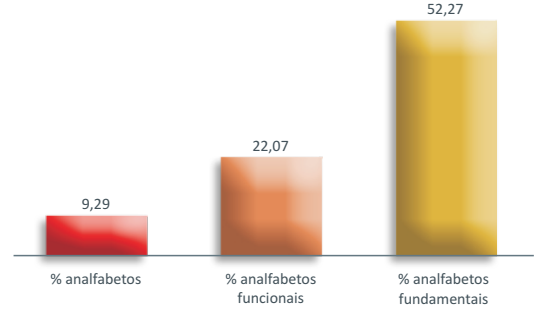

Fonte dos dados: Atlas Desenvolvimento Humano RMGV. Elaboração própria

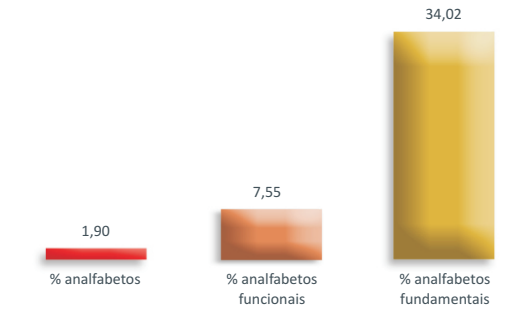

Figura 08 - Nível educacional da população entre 18 a 24 anos na RMGV. 2000.

Fonte dos dados: Atlas Desenvolvimento Humano RMGV. Elaboração própria

Comparando os resultados do nível educacional da população jovem (18 e 24 anos) e adulta (acima de 25 anos) podemos observar que a população mais jovem teve melhores oportunidades de acesso ao ensino que as anteriores, que atualmente formam o contingente adulto (Figura 07 e Figura 08 ).

Mesmo apresentando melhores resultados que a população adulta, é expressiva a quantidade de jovens que deverão entrar na fase adulta despreparados do ponto de vista educacional. Em 21% das UDHs, a taxa de analfabetismo fundamental supera 50%, atingindo 70% na UDH de NOVA ROSA DA PENHA/PORTO ENGENHO/VILA CAJUEIRO, por exemplo.

# *MORTALIDADE INFANTIL*

Em relação à mortalidade infantil, 39 UDHs da região metropolitana da Grande Vitória estão no patamar proposto pela ONU para o Brasil nas "Metas do Milênio", que deseja atingir até o ano de 2015, no máximo, 17 mortes para cada 1000 crianças nascidas vivas.

#### Figura 09 - Mortalidade infantil nas UDHs da RMGV. 2000

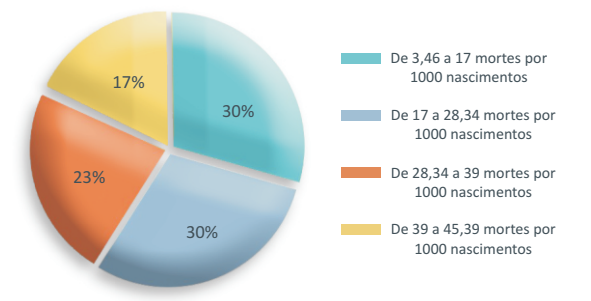

Fonte dos dados: Atlas Desenvolvimento Humano RMGV. Elaboração própria

A taxa de mortalidade infantil na RMGV é de 28,34 mortes por mil nascidos vivos, em 2000. De todas as UDHs que não tinham atingido a Meta do Milênio nesse período, 42 encontravam-se na faixa entre 17 e 28,34 mortes por mil nascimentos. No entanto, há ainda 23 UDHs que estão numa faixa indesejável acima de 39 mortes para cada 1000 nascimentos. As UDHs que apresentavam piores índices são as de COSTA DOURADA/RES. JACARAÍPE/B. DAS LARANJEIRAS; FLEXAL/VILA PRUDÊNCIO/NOVA CANAÃ; NOVA ALMEIDA/SERRAMAR/PRQ DAS GAIVOTAS/REIS MAGOS; e PRAIA DE CARAPEBUS/BALNEÁRIO DE CARAPEBUS/BICANGA que apresentam taxa de 45,79 óbitos para cada 1000 crianças nascidas.

Os melhores resultados são encontrados em 6 UDHs localizadas no município de Vitória. Vale ressaltar que a UDH de CENTRO-Esplanada apresentava a menor taxa da RMGV, 3,46% o que representa uma excelente taxa de mortalidade se comparada às médias municipais brasileiras.

A queda da mortalidade infantil é uma tendência no Brasil que tem se consolidado ao longo dos anos. E esse fato é refletido também nas UDHs. A taxa da Região Metropolitana caiu de 40,88 mortes para cada 1000 crianças até um ano de idade em 1991 para 28,34 em 2000. Fato consideravelmente positivo para o desenvolvimento humano da região. A maior queda em números absolutos foi observada em 4 UDHs do município de Guarapari, onde as taxas registravam 44,78 mortes em 1991 e passaram para 25,79 em 2000.

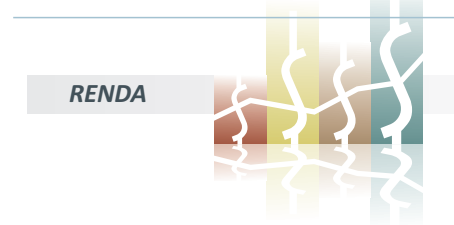

Em 2000 a renda per capita da RMGV, chegou a R\$ 368,63 registrando um aumento de 40% em relação a 1991 (R\$ 261,37). Esse valor estava acima da média nacional, R\$ 297,23, e da estadual, R\$ 289,59.

Analisando os dados de 2000 das UDHs, verifica-se que a renda per capita de 70% delas era inferior a da região como um todo, de 88% era inferior à do município de Vitória e de 60% é menor que a do Estado.

Em relação as UDHs, em 2000, a primeira posição era ocupada pela UDH PRAIA DO CANTO/ILHAS/BARRO VERMELHO/Santa Lúcia com renda *per capita* de R\$1979,43 e a última ocupada por NOVA ROSA DA PENHA/PORTO ENGENHO/VILA CAJUEIRO (R\$100,76). A comparação entre esses dois valores demonstra a desigualdade presente na RMGV, onde o maior valor era 19,60 vezes maior do que o da UDH de pior posição no ranking da Região Metropolitana. <sup>4</sup>

**RENDA** Mesmo com o aumento na renda per capita, a desigualdade de renda não se revela apenas como uma característica do país. Na RMGV essa realidade pode ser sustentada por alguns indicadores sintéticos de desigualdade de renda.

> A desigualdade de renda entre 1991 e 2000 aumentou como mostra a observação da razão entre os 10% mais ricos e os 40% mais pobres que passou de 20,67 para 25,80. Fato confirmado por outros indicadores como o índice de Gini<sup>4</sup> que passou de 0,57 para 0,61 e o Índice de Theil<sup>s</sup> que passou de 0,59 para 0,65.

> É importante enfatizar que um dos critérios de subdivisão das UDHs foi a homogeneidade, deste modo a desigualdade de renda entre as UDHs é, evidentemente, melhor que a da região como um todo. Deste modo, pode-se constatar que em nenhuma das UDHs os índices de desigualdade considerados ultrapassaram aqueles verificados para a região metropolitana como um todo.

> O tamanho da desigualdade da Região Metropolitana da Grande Vitória pode ser visualizado na Figura 10. Enquanto os 20% mais pobres apropriam-se de apenas 2% da renda total da região, os

valor do índice maior a desigualdade. O Índice de Gini é utilizado para calcular a desigualdade de distribuição de renda. Quanto maior o

<sup>5</sup> índice de Theil, pior a distribuição de renda. O Índice de Theil é uma medida estatística da distribuição de renda. Quanto maior o valor para o

INSTITUTO JONES DOS SANTOS NEVES

20% mais ricos ficam com 65% e os 10% mais ricos, com quase metade (49%).

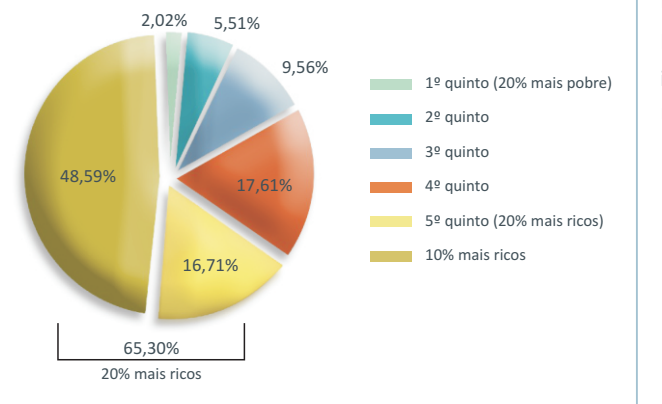

Figura 10 - Renda Apropriada por estrato da população da RMGV. 2000

Fonte dos dados: Atlas Desenvolvimento Humano RMGV. Elaboração própria.

Com relação à pobreza, observa-se que as pessoas que viviam com menos de meio salário mínimo de 2000 (R\$ 75,50) representavam 20% da população da região metropolitana, um contingente de 312 mil pessoas, sendo que, desse total, 118 mil podem ser consideradas indigentes (vivem com menos de ¼ do salário, R\$37,50). Contingente superior à população total da maioria 6 (93,5%) dos municípios do Estado do Espírito Santo.

Em 28% das UDHs da região, o percentual de pobres é superior a 30%. Percentuais acima de 40% são encontrados em 19% das UDHS. Vale destacar a UDH de NOVA ROSA DA PENHA/PORTO ENGENHO/VILA CAJUEIRO (Cariacica) com 54% de pobres e 26% de indigentes. O próximo mapa mostra a distribuição espacial das UDHs segundo a proporção de pobres.

6 No Espírito Santo, s omente os municípios de Cachoeiro de Itapemirim, Vitória , Serra, Cariacica e Vila Velha possuem população superior a 118 mil habitantes.

 R\$75,50 reais na RMGV. 2000 Legenda  $0.50 - 10.00$  $10.01 - 20.00$  $20.01 - 30.00$  $30.01 - 40.00$  $40.01 - 54.61$ Fonte dos dados: Atlas Desenvolvimento Humano RMGV.

Elaboração própria.

Figura 11 - Percentual de pessoas com renda per capita abaixo de

É importante chamar a atenção para o fato da queda do percentual de pobreza ao longo da década de 90. O percentual variou de 27,83% em 1991 para 21,69% em 2000. Enquanto o número de indigentes caiu em porcentagem, de 9,71% para 8,23%, no entanto em números absolutos registrou-se um aumento, os indigentes de 110.588 em 1991 passaram a representar 118.396 no ano de 2000.

# CONCLUSÃO

O espaço da região metropolitana da Grande Vitória, como na maioria dos municípios brasileiros, é desigual. São desigualdades não só na renda, mas também em diversas outras dimensões, como a educação. Esse quadro de desigualdade tem diminuído ao longo dos anos, mas ainda apresenta-se em níveis muito superiores aos países considerados desenvolvidos.

Por exemplo, nas 5 UDHs com maiores rendas per capita, a taxa da população adulta com mais de 12 anos de estudo supera a 50%. Na UDH PRAIA DO CANTO/ILHAS/BARRO VERMELHO/Stª Lúcia (Vitória), maior renda per capita da região esse percentual chega a 62%, com também nessa UDH constata-se a maior média de anos de estudos (13 anos). Por outro lado, em 77% das UDHs a taxa dos adultos com mais de 12 anos de estudo estão abaixo de 10% e a renda chega no máximo a R\$ 479,00. Na metade dessas UDHs essas taxas não chegam a 3% e em todas elas a renda está abaixo de R\$247,00. Podemos observar ainda que em todas as UDHs em que essas taxas estão abaixo de 1% a renda per capita chega, no máximo, a R\$160,00. Contrapondo a UDH com maior renda per capita, citada anteriormente, é exatamente na UDH com renda per capita mais baixa, NOVA ROSA DA PENHA/PORTO ENGENHO/VILA CAJUEIRO (Cariacica), onde se encontra a média de anos de estudo mais baixa, 3,8 anos.

Pior do que essas constatações é vislumbrar, para as próximas gerações, dificuldade de mudança dessa realidade de 2000. Isso pode ser fundamentado no fato de que o indicador de jovensadultos (18 a 24 anos) freqüentando curso superior ter, praticamente, a mesma distribuição entre as UDHs que a verificada para o percentual dos adultos com nível superior. Nas UDHs com faixas de renda mais altas, a participação do percentual de jovens-adultos freqüentando universidades chega a 60% (UDH PRAIA DO CANTO/ILHAS/BARRO VERMELHO/Stª Lúcia em Vitória). Contudo, a realidade é que em 60% das UDHs esse percentual chega no máximo a 5% sendo que, em 6 delas não foi captado, em média, nenhum jovem-adulto freqüentando a universidade. Ainda mais preocupante com relação aos resultados de 2000 e que podem estar comprometendo seriamente as gerações futuras é o fato de ser muito significativo o percentual de adolescentes fora da escola nas UDHs com níveis de renda per capita mais baixos. Em 35% das UDHs os níveis são superiores a 20% sendo que, na UDH NOVA ROSA DA PENHA/PORTO ENGENHO/VILA CAJUEIRO (Cariacica) esse percentual chega a 40%. Nessa mesma UDH até mesmo o percentual de crianças fora da escola pode ser considerado muito alto, em torno de 13% e mesmo entre aquelas que estão na escola, 42% tem mais de um ano de atraso escolar. Vale lembrar que nesse período houve, praticamente, a universalização do ensino básico.

Essa realidade, com focos de desigualdade tão evidentes, precisa ser mudada. A qualidade de vida pode ser melhorada se houver planejamento e se os recursos disponíveis forem bem gerenciados. Este Atlas representa uma forma de revelar as maiores carências, permitindo um melhor direcionamento na escolha de adoção de políticas sociais.

# FONTE DE DADOS

Todos os indicadores apresentados, com exceção dos que compõem o bloco de demografia são gerados de forma direta, por meio das informações coletadas dos questionários da amostra dos Censos Demográficos de 1991 e 2000. A construção dos indicadores do bloco de demografia se dá de forma indireta, utilizando-se o método de Brass, a partir de dados-base coletados dos mesmos Censos.

A divulgação dos microdados da amostra do Censo 2000 para uso público, pelo IBGE, contempla a identificação de áreas de ponderação consideradas durante a expansão da amostra, definidas por critérios estabelecidos para agrupamento de setores censitários. No caso específico deste trabalho, dado que a formulação dos indicadores é bastante direta, o ponto mais crítico foi a definição da divisão espacial a ser considerada, que definiu agrupamentos de setores, como partições geográficas para obtenção de estimativas que divergem das áreas definidas como Áreas de Ponderação pelo IBGE. Essas partições, no entanto, foram determinadas seguindo estritamente a recomendação do IBGE quanto ao tamanho mínimo da divisão para assegurar a confiabilidade estatística do dado, que é ter pelo menos 400 domicílios particulares ocupados na amostra, em cada partição.

O processamento dos microdados dos Censos deu-se por meio da utilização de um serviço especial disponível aos usuários nas dependências do IBGE, criado para "atender a demanda dos usuários, em projetos de interesse público e/ou acadêmico que necessitam de acesso à base de dados não desidentificados, assegurando o sigilo das informações individuais".

Para ter acesso a tal serviço, prestado em sala especial localizada na Gerência de Atendimento e Recuperação de Informações – GEATE do Centro de Documentação e Disseminação de Informações – CDDI, foi apresentado o projeto específico contendo as informações sobre os indicadores a serem gerados (programas) e as bases a serem utilizadas. Um comitê responsável por avaliar o projeto, com base em informações e subsídios dos técnicos responsáveis pela produção dos microdados, autorizou o acesso aos arquivos de dados restritos sob condições específicas.

Após a avaliação da respectiva área temática do IBGE, por não haver risco da quebra de sigilo das informações individuais e estar de acordo com as restrições técnicas estabelecidas, os arquivos e documentação gerados na sala especial foram liberados para uso.

#### **Instruções**

Insira o CD-Rom do Atlas no *drive*. O instalador será acionado automaticamente. Siga as instruções do programa de instalação.

#### **Procedimentos de uso**

Na tela de apresentação é possível visualizar as principais funções do Atlas: *Consulta Simples e Avançada, Maiores e Menores, Perfil, Mapa Temático, Histograma, Diagrama de Dispersão* e *Mapas.* Siga as instruções de uso.

### **Como fazer uma consulta simples?**

Selecione as unidades espaciais para as quais deseja obter os dados e qual tema deseja consultar. Serão exibidas tabelas pré-definidas para o tema selecionado. No menu *Executar*, clique em *Consulta Simples*. **1.**

Selecione as unidades espaciais que você deseja incluir na consulta, e clique *Avançar*. **2.**

Selecione a tabela que deseja consultar. A seleção pode ser feita por *temas* ou por **3.** *Palavras-chave*.

- Para fazer a seleção por Temas, clique no tema desejado e uma lista das tabelas disponíveis para o tema selecionado será exibida no painel da direita.
- Para fazer a seleção por palavras-chave, clique na guia Palavras-chave, digite as palavras-chave desejadas, e clique Buscar. Serão listadas as tabelas que contêm as palavras-chave digitadas no nome da tabela, ou que contêm indicadores que têm as palavras-chave no nome ou descrição do indicador.

Clique sobre o nome da tabela que deseja consultar e clique Avançar.

**4.** Verifique as opções selecionadas e clique Executar para executar a consulta, ou clique Voltar para alterar as opções de consulta. Após alguns segundos, a tabela selecionada será exibida na tela.

**Através da tabela, é possível ativar outras funções do programa. Por exemplo: ao clicar em uma UDH ou município é possível ativar o mapa do sistema viário ou a fotografia aérea.**

**Dica**

**Ao clicar em uma das colunas, é possível ver o mapa temático correspondente, além das estatísticas descritivas e o histograma. Para ordenar do menor para o maior ou vice-versa é só clicar nos ícones acima à esquerda.** 

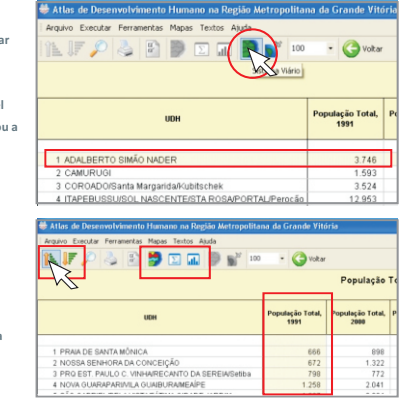

### **Como fazer uma consulta avançada?**

Nesta forma de consulta, você seleciona as unidades espaciais para as quais deseja obter os dados e cria a sua própria tabela, selecionando livremente quais colunas irão compor a tabela. Você pode também impor condições (filtros) sobre as colunas selecionadas. Para executar uma consulta avançada, siga os seguintes passos:

1. No menu Executar, clique em Consulta Avançada.

Selecione as unidades espaciais que você deseja incluir na consulta, e clique Avançar. **2.**

Selecione os indicadores que deseja consultar. A seleção pode ser feita por Temas ou por **3.** Palavras-chave.

- Para fazer a seleção por Temas, clique no tema desejado e uma lista dos indicadores disponíveis para o tema selecionado será exibida na lista Indicadores disponíveis.
- Para fazer a seleção por palavras-chave, clique na guia Palavras-chave, digite as palavras-chave desejadas, e clique Buscar. Serão listados os indicadores que têm as palavras-chave no nome ou descrição do indicador.

Dê um duplo clique sobre os indicadores que deseja acrescentar à tabela. Os indicadores selecionados serão exibidos na lista *Indicadores Selecionados*. Você pode também arrastar um indicador até a lista *Indicadores Selecionados*, ou utilizar o botão *Adicionar Indicadores*. Para remover indicadores da lista, clique sobre o indicador e aperte a tecla *Delete* ou arraste o indicador até a *Lixeira*. Após selecionar todos os indicadores, clique *Avançar*.

Especifique as condições (filtros) para os indicadores. Para especificar condições para **4.** um indicador, clique sobre o nome do indicador, selecione um operador na lista *Operadores* e digite um valor na caixa *Valor ou Indicador*. Você pode também utilizar o valor de um outro indicador em vez de digitar um valor, clicando no botão da caixa *Valor ou indicador*.

Após especificar todas as condições desejadas, clique *Avançar*.

Nota: você pode clicar Avançar sem especificar nenhuma condição.

Clique *Executar* para executar a consulta, ou *Voltar* para alterar as opções selecionadas. **6.** Você pode salvar as opções de consulta selecionadas clicando no botão *Salvar*. Para reutilizar estas mesmas opções de consulta, clique *Carregar* ao iniciar uma nova consulta avançada.

Após alguns segundos, a tabela selecionada será exibida na tela.

### **Como criar mapas temáticos?**

Para criar um mapa temático utilizando o *Assistente de Mapas Temáticos*, siga os seguintes passos:

No menu *Executar*, clique em *Mapa Temático*. **1.**

Selecione as unidades espaciais que você deseja incluir na consulta, e clique *Avançar*. **2.**

Selecione o indicador para o qual deseja construir o mapa temático. A seleção pode ser **3.** feita por *Temas* ou por *Palavra- chave*.

- Para fazer a seleção por *Temas*, clique no tema desejado e uma lista com os *indicadores disponíveis* para o tema selecionado será exibida na lista Indicadores Disponíveis.
- Para fazer a seleção por palavras-chave, clique na guia Palavras-chave, digite as *palavras-chave* desejadas, e clique Buscar.
- Dê um duplo clique sobre o indicador que deseja utilizar; ou clique sobre o indicador desejado e clique *Avançar*.

**4.** Verifique as opções selecionadas e clique *Executar* para criar o mapa temático, ou clique *Voltar* para alterar as opções do mapa. Após alguns segundos, o mapa selecionado será exibido na tela.

#### **Dica**

**Para ver o valor em cada UDH de seu respectivo indicador, apenas leve o** *mouse* **sobre a região que deseja pesquisar. O número e o nome do UDH aparecerão à esquerda do seu visor.**

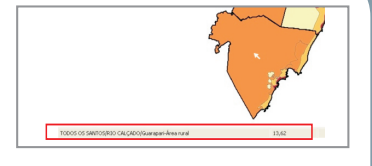

Caso clique em cima da região, automaticamente será mos trado um zoom do município pertencente à região de interesse. É possível alterar a configuração visual do mapa, caso necessário. Para isso é só clicar no ícone

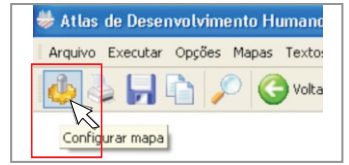

*configurar mapas.* Uma caixa irá indicar as alterações que podem ser feitas. O programa oferece várias opções de cores, intervalos, títulos e legendas.

## **Como criar um histograma?**

Para criar um histograma utilizando o Assistente de *Mapas Temáticos*, siga os seguintes passos:

No menu *Executar*, clique em *Histograma* . **1.**

Selecione as unidades espaciais que você deseja incluir na consulta, e clique *Avançar*. **2.**

Selecione o indicador para o qual deseja construir o histograma. A seleção pode ser feita **3.** por *Temas* ou por *Palavras-chave*.

- Para fazer a seleção por Temas, clique no tema desejado e uma lista dos indicadores disponíveis para o tema selecionado será exibida na lista Indicadores Disponíveis.
- Para fazer a seleção por palavras-chave, clique na guia Palavras-chave, digite as palavras-chave desejadas, e clique Buscar.

Dê um duplo clique sobre o indicador que deseja utilizar; ou clique sobre o indicador desejado e clique *Avançar*.

 Verifique as opções selecionadas e clique *Executar* para criar o histograma, ou clique **4.** *Voltar* para alterar as opções do histograma.

Após alguns segundos, o histograma selecionado será exibido na tela.

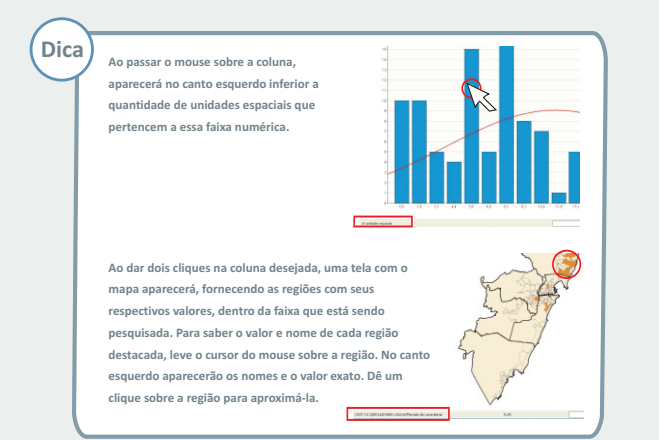

# **Como criar um diagrama de dispersão?**

Para criar um diagrama de dispersão utilizando o Assistente de Mapas Temáticos, siga os seguintes passos:

1. No menu Executar, clique em Diagrama de Dispersão.

Selecione na lista quais unidade espaciais você deseja incluir no diagrama, e clique **2.** Avançar.

Selecione os indicadores para os quais deseja construir o diagrama. Você deve **3.** selecionar dois indicadores, um para o eixo horizontal e um para o eixo vertical. Para selecionar o indicador, clique sobre as caixas Variável 1 ou Variável 2. A caixa de seleção de indicadores será exibida no lado direito da tela.

A seleção pode ser feita por Temas ou por Palavras-chave.

- Para fazer a seleção por *Temas*, clique no tema desejado e uma lista com os indicadores disponíveis para o tema selecionado será exibida na lista de *Indicadores*
- *Disponíveis*.

Para fazer a seleção por palavras-chave, clique na guia *Palavras-chave*, digite as

Dê um duplo clique sobre o indicador que deseja utilizar; o nome do indicador selecionado aparecerá na caixa Variável 1 (ou Variável 2, se você tiver selecionado o segundo indicador). Após selecionar os dois indicadores, clique em Avançar.

Verifique as opções selecionadas e clique Executar para criar o diagrama de dispersão, **4.** ou clique Voltar para alterar as opções do diagrama.

Após alguns segundos, o histograma selecionado será exibido na tela.

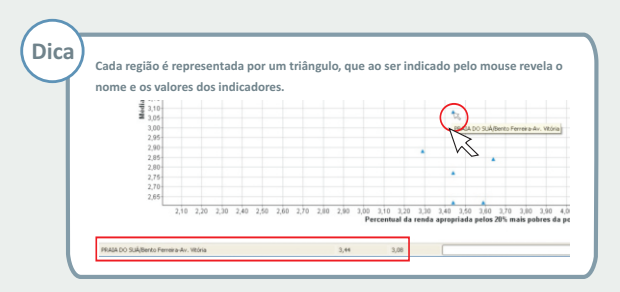

# **Como criar um perfil?**

O perfil apresenta um relatório com os principais indicadores sócio-econômicos para uma unidade espacial. Para criar um Perfil, siga os seguintes passos:

**1.** No menu Executar, clique em Perfil.

**2.** Selecione o nível de espacialização.

**3.** Selecione uma unidade espacial da lista, ou digite o nome da unidade espacial para a qual você deseja criar o perfil. Clique no botão OK para criar o perfil para a unidade espacial selecionada.

**Caso tenha mais dúvidas, consulte o menú** *Ajuda*

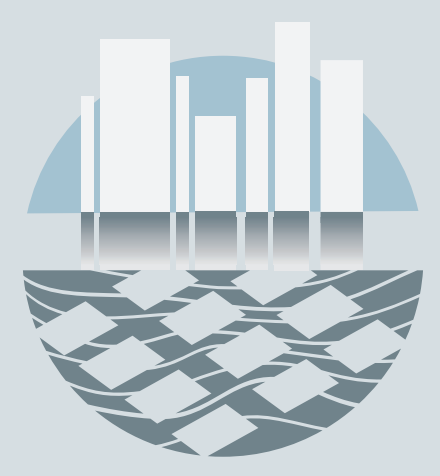

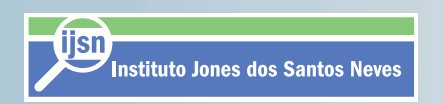

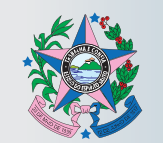

GOVERNO DO ESTADO DO ESPÍRITO SANTO<br>Secretaria de Economia e Planejamento